## **Infusions – Ordering Fluids for Replacement of Losses (Adult and Paediatric)**

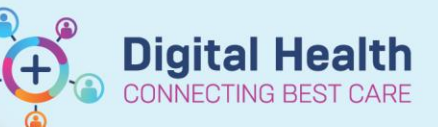

**Digital Health Quick Reference Guide** 

## **This Quick Reference Guide will explain how to:**

Order fluids for replacement of losses (Adults and Paediatric).

If the volume to replace is unknown or cannot be easily estimated at the point of ordering (i.e. **mL for mL replacement of losses**) use a continuous infusion order and utilise the 'TITRATE' function.

## 1. Search for the fluid and select the CONTINUOUS order:

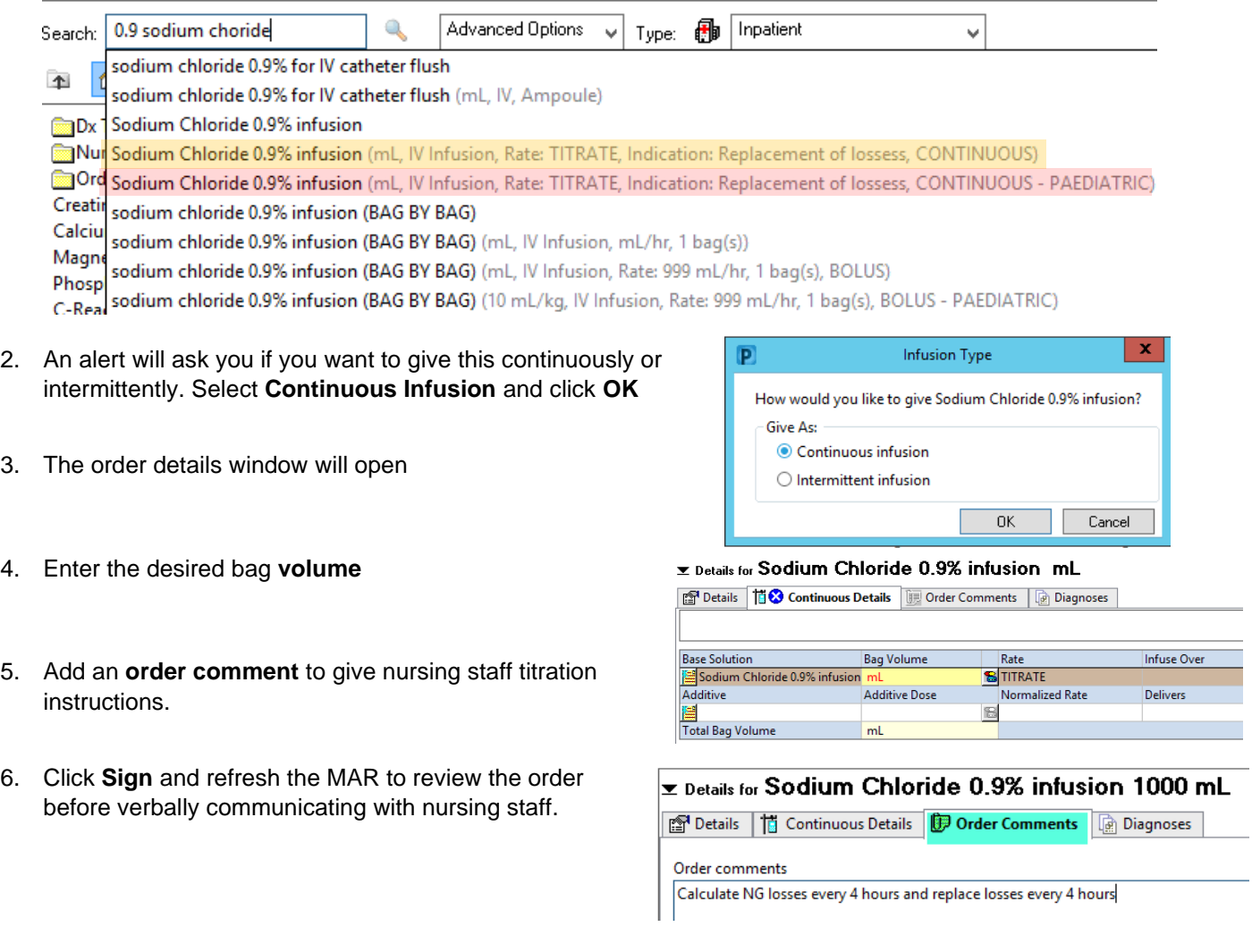

**\*Note\*:** As this is a truly continuous infusion with a rate of TITRATE, nursing staff can change the rate as per policy / order comments without the doctor having to modify the order each time.

**\*Note\*: As this is a truly continuous infusion, doctors MUST Cancel/DC the order on EMR.** 

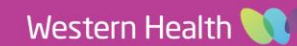